# *Roger Access Control System*

# **PRT12MF-DES / PRT82MF / PRT84MF / PRT84ME Installation Manual**

Firmware version: x.0.30.256 and newer

Document version: Rev. D

# $\epsilon$

*This document contains minimum information that is necessary for initial setup and installation of the device. The detailed description of configuration parameters and functionalities is specified in respective Operating manual available a[t www.roger.pl.](http://www.roger.pl/)*

## **INTRODUCTION**

The reader is designed for operation in RACS 4 and RACS 5 systems where it functions as slave reader connected to master access controller via RACS CLK/DTA bus. Alternatively, the reader can be installed in third party systems and connected via Wiegand interface. Factory new reader is configured with RACS mode ID=0 address and in most cases it can be connected to access controller without additional configuration. Detailed configuration of device can be done with computer (RogerVDM software). Reader's operating mode can be changed manually with reader's keypad or proximity card. If reader is configured from computer then connection of RUD-1 interface is necessary.

#### **CONFIGURATION WITH ROGERVDM PROGRAM**

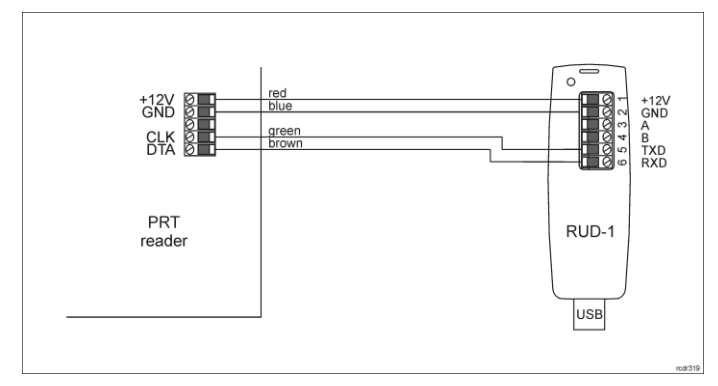

Fig. 1 Connection of reader to RUD-1 interface

#### Programming procedure:

- 1. Connect the reader to RUD-1 interface (fig. 1) and connect the RUD-1 to computer's USB port.
- 2. Place jumper on MEM contacts (fig. 2).<br>3. Restart the reader (switch power suppl
- 3. Restart the reader (switch power supply off and on or short RST contacts for a moment) and orange LED SYSTEM will pulsate.
- Start RogerVDM program, select *PRT v1/2.x* device, firmware version, *RS232* communication channel and serial port with RUD-1 interface.
- 5. Click *Connect,* the program will establish connection and will automatically display *Configuration* tab.
- 6. Depending on requirements of specific installation configure operating mode, address and other settings.
- 7. Click *Send to Device* to update the configuration of reader.
- 8. Optionally make a backup by clicking *Send to File…* and saving settings to file on disk
- 9. Remove jumper from MEM contacts and disconnect reader from RUD-1 interface.

Note: Do not read any cards nor press reader keypad when reader is configured with RogerVDM.

# **MANUAL CONFIGURATION OF READER**

The operating mode of reader can be configured manually. In case or RACS mode the address of device on RACS CLK/DTA bus is configured by selection of the mode.

#### Operating mode configuration procedure:

- 1. Remove all connections from CLK and DTA lines.
- 2. Place jumper on MEM contacts (fig. 2).<br>3. Restart the reader (switch power supple
- Restart the reader (switch power supply off and on or short RST contacts for a moment) and orange LED SYSTEM will pulsate.
- 4. Enter 3 digits of operating mode with reader keypad or with any MIFARE proximity card e.g.
	- [000] RACS with ID=0 address, [001] - RACS with ID=1 address,
	- [100] typical Wiegand 26bit format.
- 
- 5. Remove jumper from MEM contacts and restart the reader.

Note: The list of all operating modes is given in the Operating Manual which is available at [www.roger.pl.](http://www.roger.pl/)

In case of readers without keypad the operating mode is entered with multiple card readings. In this method, N number of any MIFARE card readings emulates digit. After each series of readings wait for two beeps and proceed with the next digit. Zero digit is emulated with 10 readings.

Example of [001] operating mode programming with multiple card readings:

- 1. Read card 10 times and wait for two beeps.
- 2. Read card 10 times and wait for two beeps.<br>3. Read card 1 time and wait for two beeps.
- Read card 1 time and wait for two beeps

# **MEMORY RESET PROCEDURE**

Memory reset procedure resets all settings to factory default ones including RACS mode with ID=0 address.

Memory reset procedure:

- 1. Remove all connections from CLK and DTA lines.
- 2. Place jumper on MEM contacts (fig. 2).<br>3. Restart the reader (switch power supp Restart the reader (switch power supply off and on or short RES contacts for a moment) and orange LED SYSTEM will pulsate.
- 4. Press [\*] or read any MIFARE card 11 times. The reader will make continuous sound.
- 5. Remove jumper from MEM contacts and restart the reader.

### **FIRMWARE UPDATE**

The update requires connection of reader to computer with RUD-1 interface (fig. 2) and starting RogerVDM software. The latest firmware file is available at www.roger.pl

Firmware update procedure:

- 1. Connect the reader to RUD-1 interface (fig. 1) and connect the RUD-1 to computer's USB port.
- 2. Place jumper on FDM contacts (fig. 2).<br>3. Restart the reader (switch nower supp
- Restart the reader (switch power supply off and on or short RST contacts for a moment).
- 4. Start RogerVDM and close the automatically displayed window with device selection.
- 5. In the top menu select *Tools->Update firmware*. In the opened window select device type, serial port with RUD-1 interface and path to firmware file (\* hex).
- 6. Click *Update* to start firmware upload with progress bar in the bottom. When the update is finished, remove jumper from FDM contacts and restart the reader.

Note: After firmware update it may be necessary to start Memory reset procedure.

#### **APPENDIX**

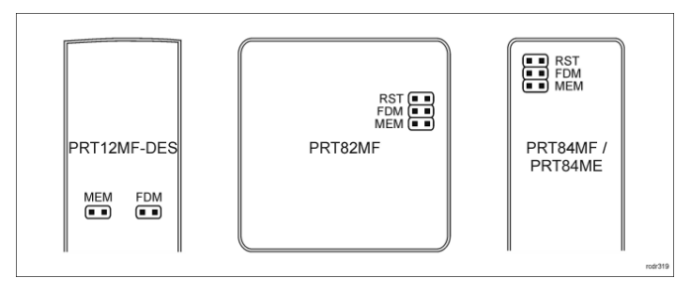

Fig. 2 Service contacts

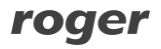

#### PRT12MF-DES PRT82MF PRT84MF PRT84ME Installation Manual Rev. D.doc 2023-10-09

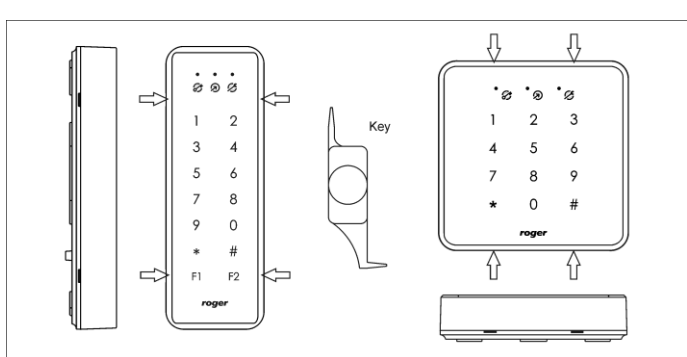

Open the enclosure with included plastic key. Insert key ending into each of four holes until each internal latch<br>is released. **Do NOT rotate key ending or lever any latch!** 

# Fig. 3 PRT82 and PRT84 enclosure opening

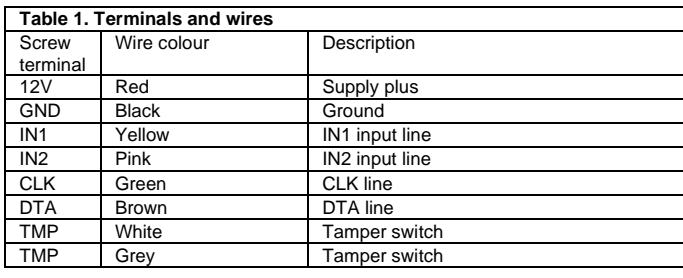

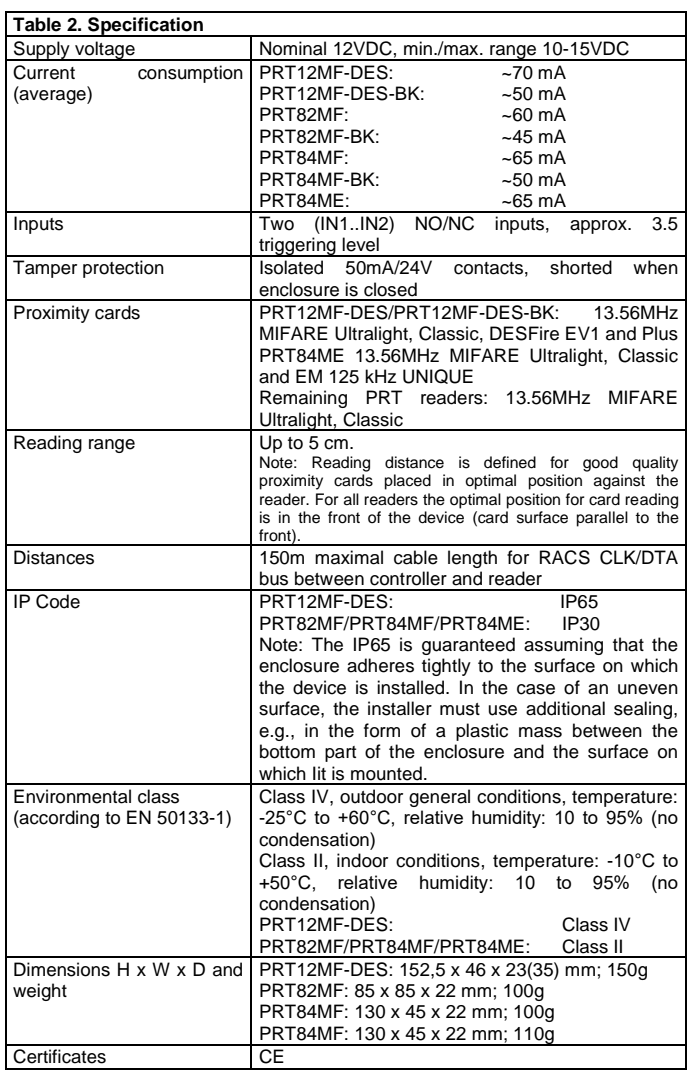

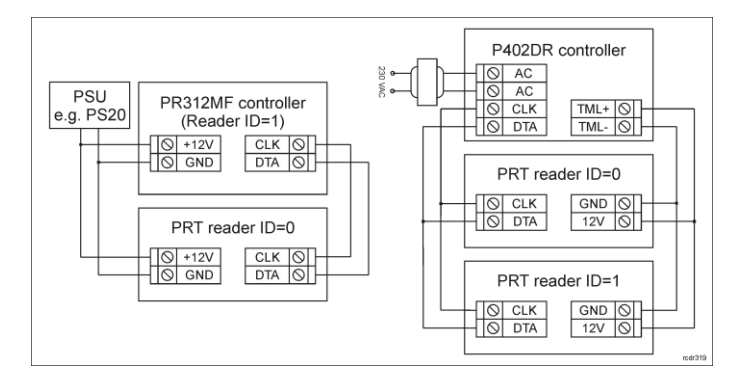

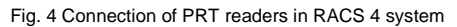

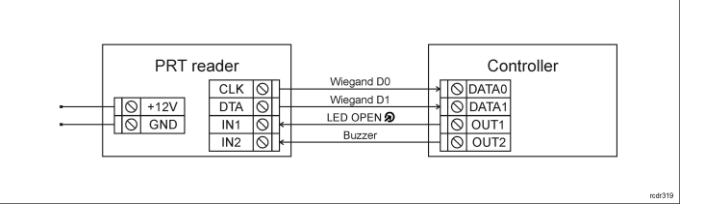

Fig. 5 Connection of reader to controller via Wiegand interface

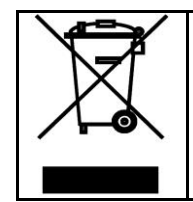

This symbol placed on a product or packaging indicates that the product should not be disposed of with other wastes as this may have a negative impact on the environment and health. The user is obliged to deliver equipment to the designated collection points of<br>electric and electronic waste. For detailed information on recycling,<br>contact your local authorities, waste disposal company or point of<br>purchase. Separat contributes to the protection of the natural resources and is safe to health and the environment. Weight of the equipment is specified in the document.

**Contact: Roger Sp. z o. o. sp. k. 82-400 Sztum Gościszewo 59 Tel.: +48 55 272 0132 Fax: +48 55 272 0133 Tech. support: +48 55 267 0126 E-mail[: biuro@roger.pl](mailto:biuro@roger.pl) Web[: www.roger.pl](http://www.roger.pl/)**